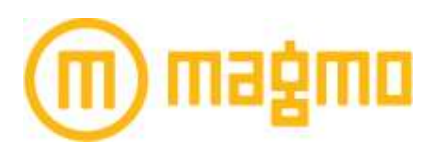

Welcome to MagMo, where you can create your own instant mini-magazines and share your experiences with others.

What follows below are instructions on how to get started as a beta tester.

To be part of this group, we request that you provide *confidential* feedback during the testing phase.

Types of Feedback;

- 1- Bugs; these are items that don't work, broken links, dead pages, etc.
- 2- Design; these are items where you are looking for a certain action and it either isn't there, or perhaps doesn't work as you expected. This may be where you clicked or swiped to an area and thought it would be something else, or perhaps tried to click on something that wasn't a link.
- 3- Improvements; these are ideas, suggestions, functions, etc. that you would like to see or be considered for future versions.

## Confidential;

- 1- Please keep all comments, both positive and negative, confidential.
- 2- Share any comments back with the company for consideration.

## *To Get Started:*

If you are on an Iphone;

- 1- You will be receive an email with the Subject line: "TestFlight: You're invited to test Magmo.
- 2- In the email, you will see  $\begin{bmatrix} 0 & 0 & 0 \end{bmatrix}$  Click on that to get started. (This MUST be done from your Iphone, and not from your computer).
- 3- You will need your Itunes email and password to download testflight.
- 4- Once testflight in on your phone, click on it, and you will see MagMo for download there.
- 5- To get started, please follow the onscreen instructions which grants access to your location, photos, and also provides some instructions for using MagMo.
- 6- Please create 8-10 MagMo's with 3-4 pages each, and then place them in different categories

If you're on an Android;

- 1- You can disregard the Testflight email and download directly to your phone with this link; <http://www.etwirl.com/dltests/magmo/Magmo.apk>
- 2- You will need to make sure that you phone is set to accept third party applications
- 3- Please Note; The Android version is *not* complete yet (about 10% left to fix), so there may be additional bugs that are still being corrected. We are getting you an early release version.
- 4- To get started, please follow the onscreen instructions which grants access to your location, photos, and also provides some instructions for using MagMo.

## **Get Started Videos:**

In advance, please watch this simple get started videos. It will help make your initial experience easier.

For Mobile, this shows how to quickly create, view and share a MagMo.

1- Mobile Demo;<http://youtu.be/fz6Ujvm2piI>

For the web site, please keep in mind, this is a work in process. The ability to create a MagMo, resize photos, and more are still being refined and improved.

2- Web Demo; <https://www.youtube.com/watch?v=pfhVF8LK7g0>